## **Locating a View**

To locate and use an existing view, open the Views menu.

## **Default View**

The Default view for the structure is listed at the top of the Views menu. This is the view users will see when they open the structure for the first time.

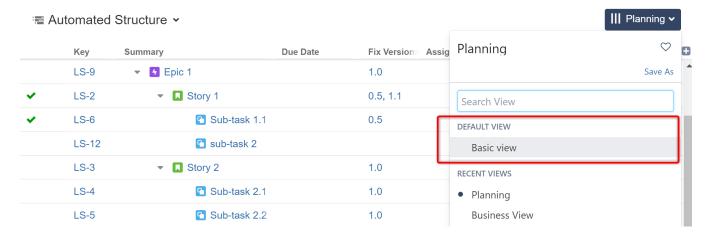

## **Recent Views**

Recently used views will be located in the Recent Views section.

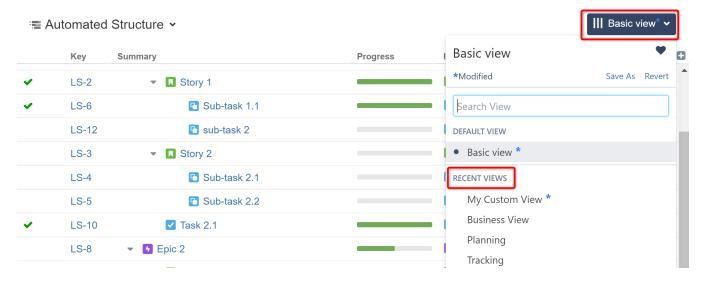

## Search Views

If you don't see the view there, begin typing its name in the Search bar and select it from the list of results.

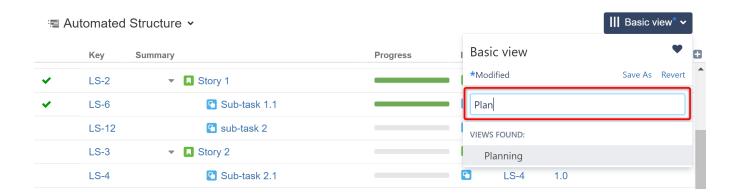